## **Georeferencing** v aplikaci ArcMap

Nástroj Georeferencing slouží k transformaci podklad bez prostorové reference (skenované mapy, fotky, družicové snímky) do ur itého sou adného systému. Georeferencovaná data je možné kombinovat s jinými vrstvami v GIS, zobrazí se správne "na sob".

## **Postup práce krok za krokem**:

- 1. Do ArcMapu nahrejte skenovaný obrázek a níjaký referení ní soubor
- 2. Spus te lištu nástroj pro Georeferencování (do šedého pole naho e pravou myší Georeferencing )
- 3. V rolovací nabídce Layer na liště Georeferencing by měl být zobrazen název souboru, který referencujete (nap . mapaCR-hory.jpg ) viz http://chalooopka.unas.cz/palm/mapaCR-hory.jpg (používali jsme 4.b ezna, další skupiny budou mít mapu jinou)
- 4. Na shapefilu kraj dejte p es pravou myš "Zoom to Layer", ve View vidíte kraje, nikoliv obrázek. Upravte si vrstvu krají tak, abyste vidíli jen hranice, ty níjak zvýrazní te (tloušíkou, barvou).
- 5. Zadejte z menu Georeferencing píkaz "Fit to Display". Zobrazí se Vám obrázek i vektory (kraje) sou asní, ne ale přesně na sobě.
- 6. Pomocí nástroje "Add Control Points" zadejte vlícovací body tedy body, které identifikujete jak na obrázku, tak na vektoru. Nejprve se klikne na místo na obrázku, potom na odpovídající místo na vektoru. Body musí být minimáln<sup>4</sup>, pravideln rozmíst né.

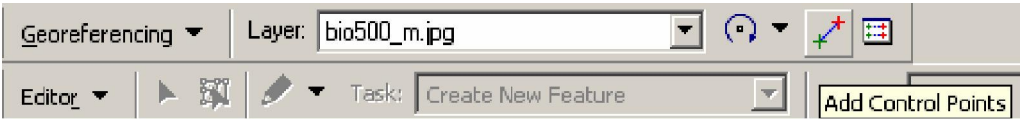

P i vkládání bod se vždycky obrázek posune do polohy dané vlícovacími body, s p idáním dalších bod se vždy zpěsní. V momentě, kdy vektory přibližně "sedí" na obrázku, měže se přejít na další krok.

7. Georeferencing Rectify..

V následujícím dialogu se vyplní:

*Cubic Convolution* jako metoda převzorkování, Zkontroluje umíst ní výsledného transformovaného obrázku, Cell Size mže z stat jak je. Zadá se požadovaný formát (nap. JPG) Save.

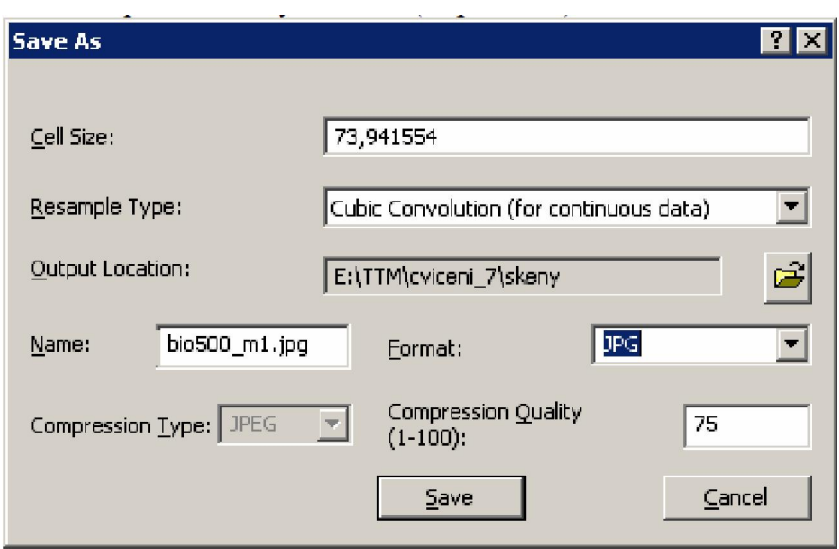

Potom se jakoby nic nestane, jen v adresá i zadaném v minulém kroku vznikne nový soubor, který si nahrajeme do ArcMapu. Měl by se správně umístit vzhledem k vektorům. V tomto okamžiku můžeme odstranit původní obrázek, jakmile ho odstraníme, zmizí i k ížky vlícovacích bod. Georeferencování je skon eno. Nástrojovou lištu m žete zavít, už ji nebudete pot ebovat